## blank-it

Because of corporate responsibility your employer has installed a system (Blank-it) that ensures the safest possible use of in-vehicle computers.

Blank-it provides an easy, safe and legally compliant way of managing in-vehicle computer displays and addressing driver distraction by restricting user access to the screen when the vehicle is in motion.

Blank-it User Guide

- 1. The computer will automatically find Blank-it on Start-up
- 2. When the vehicle is in motion your computer screen will blank
- 3. When the vehicle is stationary full functionality returns to the invehicle computer OR

Click / Tap the 'Vehicle Stationary' icon

- 4. Your employer/IT administrator may have nominated certain programs or software that you can legitimately/legally use while the vehicle is in motion. These are known as 'allowed' programs
- 5. Your allowed programs will be displayed as icons on the blanked screen. Open and cycle through your allowed programs by voice activation, touch screen or a hotkey.

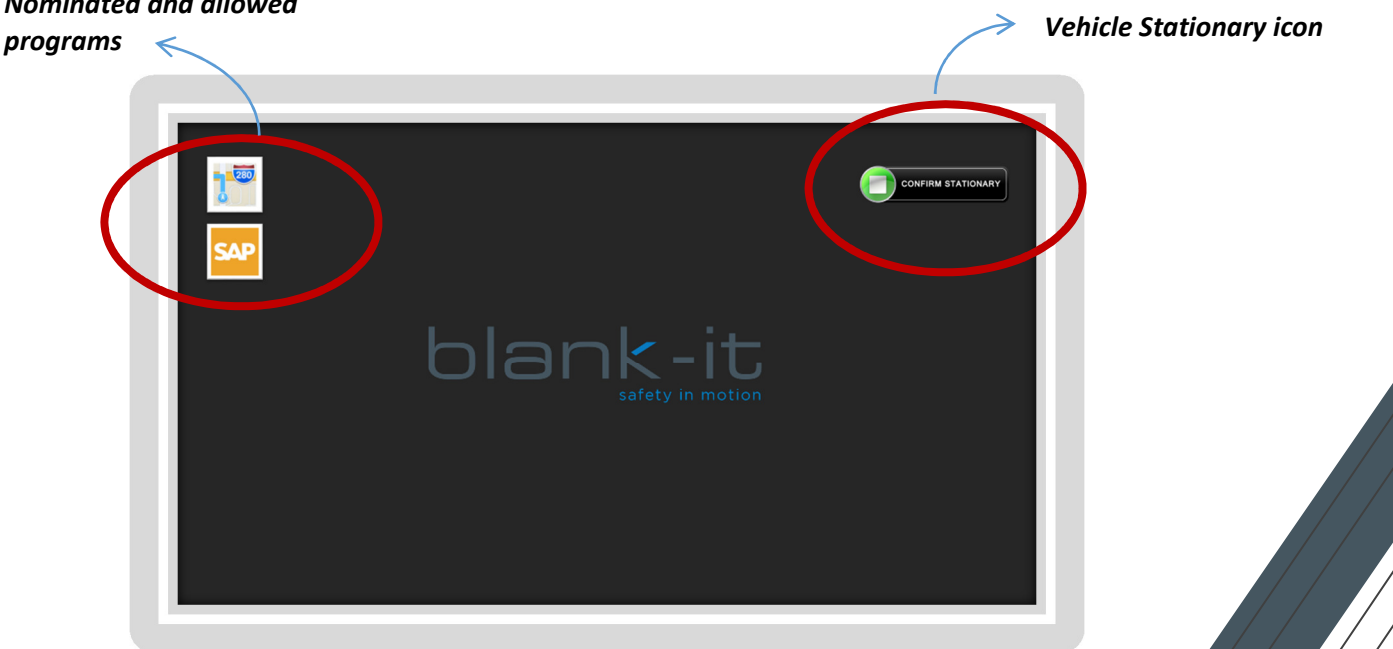

Example of a blanked screen showing allowed programs and the vehicle stationary icon: Cycle through your allowed programs by voice activation, touch screen or hotkey.

## Nominated and allowed

- 6. Your employer/IT administrator may have disabled your Keyboard and or mouse/touchscreen when the screen is blanked. Full functionality is returned when the vehicle is stationary. The Hotkeys for cycling through nominated programs or enabling the Privacy Screen are not disabled.
- 7. A privacy screen to blank anything on the screen when the vehicle is stationary or moving can be started and stopped by a hotkey. The hotkey default is F9.

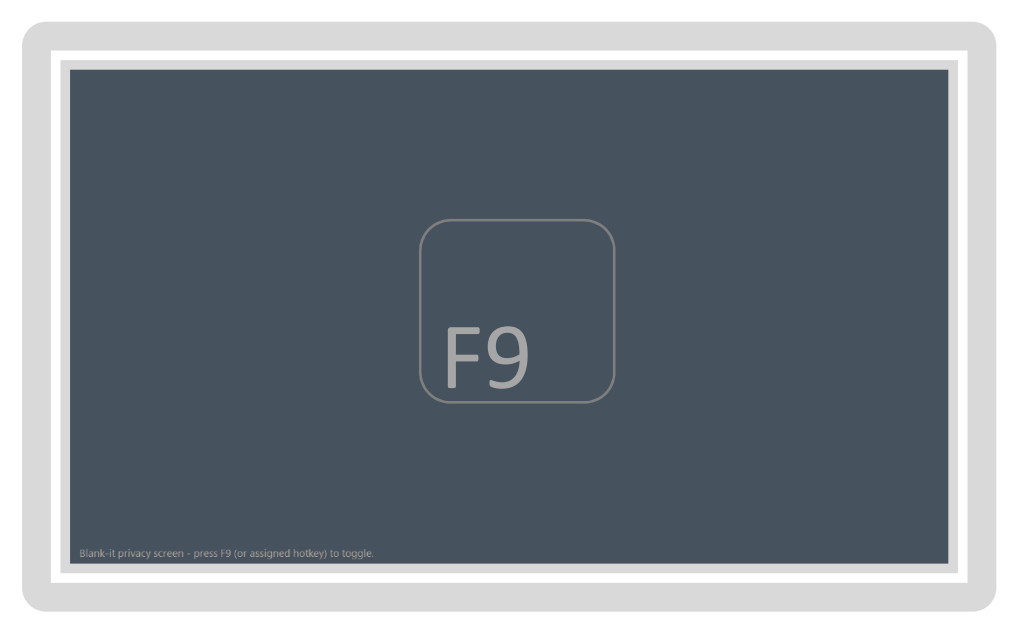

Example of a privacy screen. The hotkey default is F9 to enable and disable the privacy screen.

If you have any questions about using Blank-it please contact your IT support. To learn more about Blank-it visit www.blank-it.com Like us on Facebook / blank-it

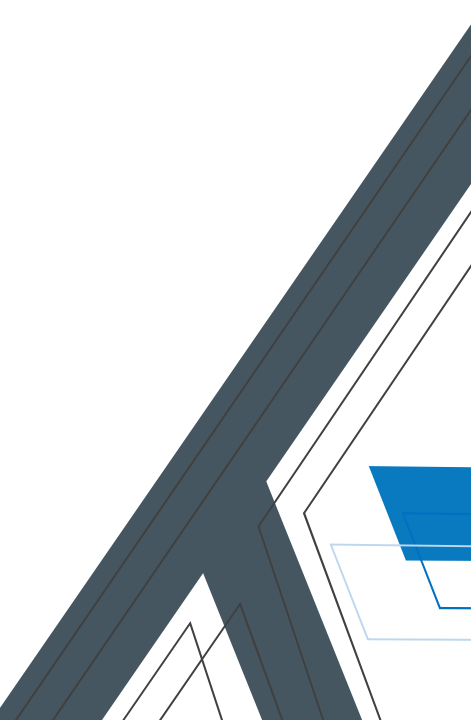